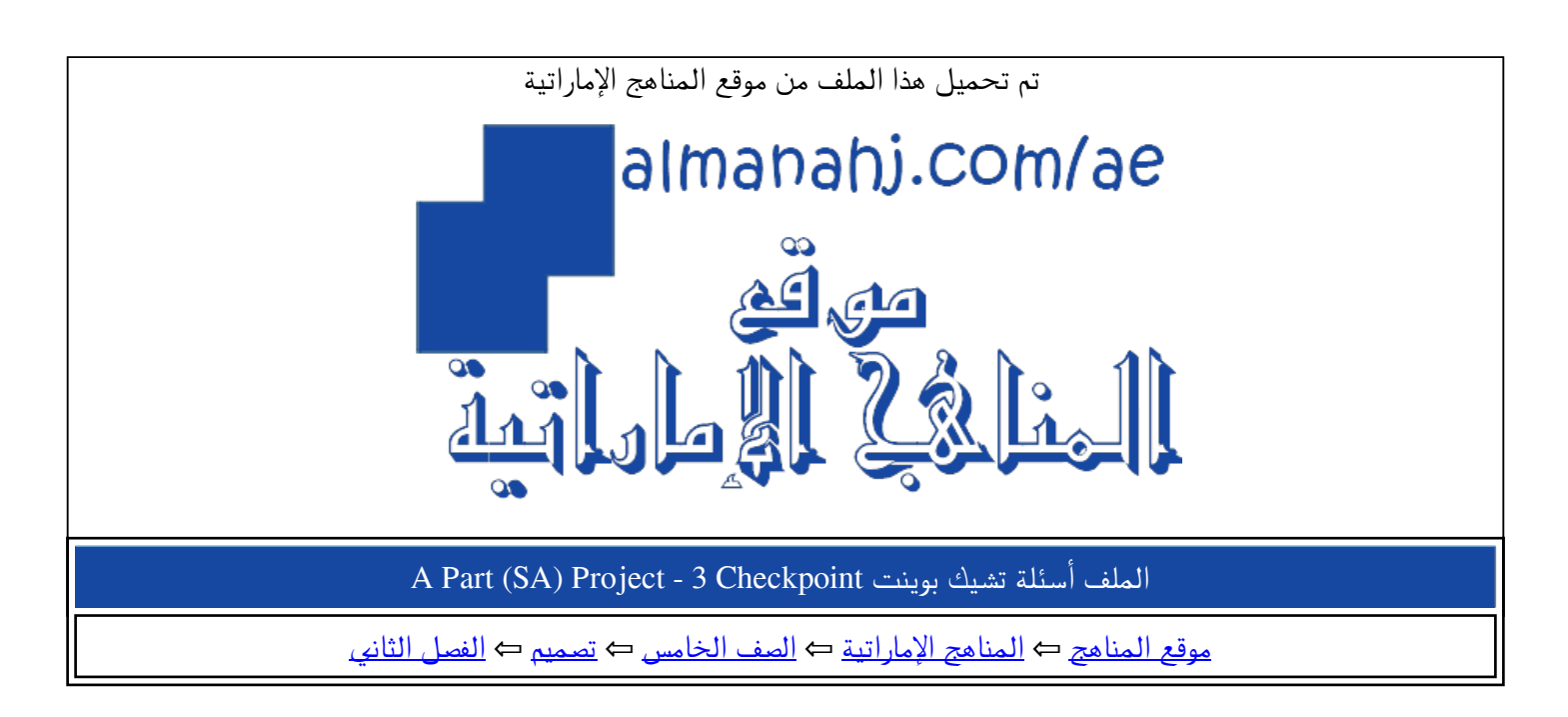

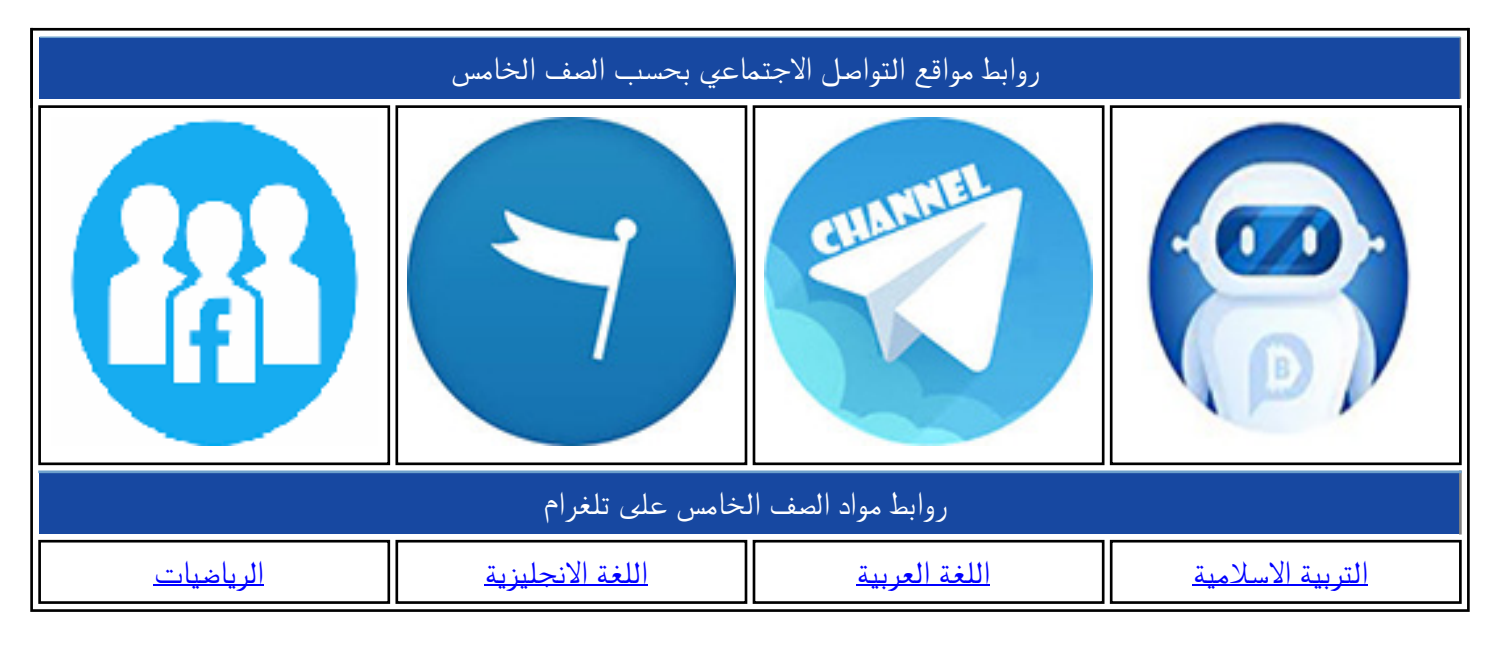

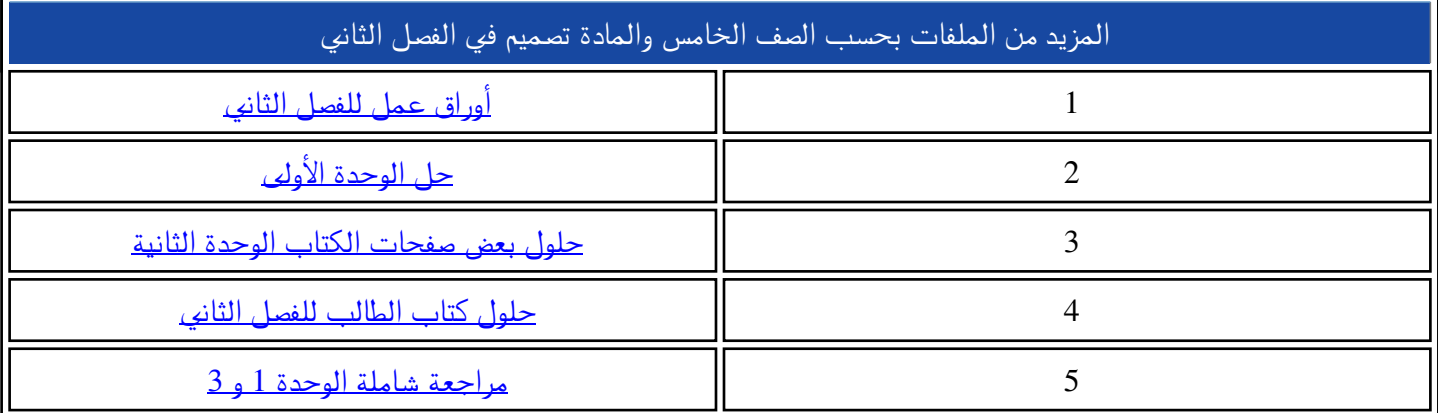

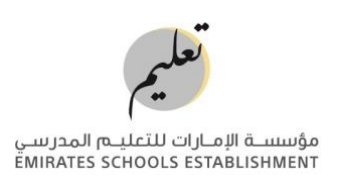

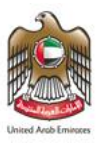

## **Design Technology - Grade 5 Checkpoint 3 - Project (SA) Part A**

(12 marks total)

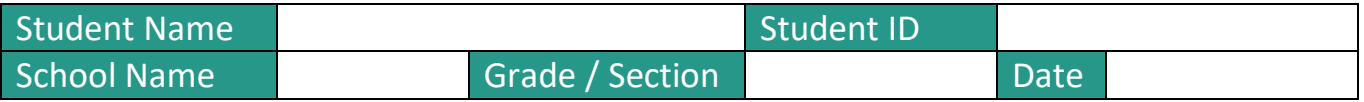

## Part A – Project handout (12 marks)

**Project overview:** Create a program for a line follower robot. The robot can detect a line using IR sensors. It moves to follow the line.

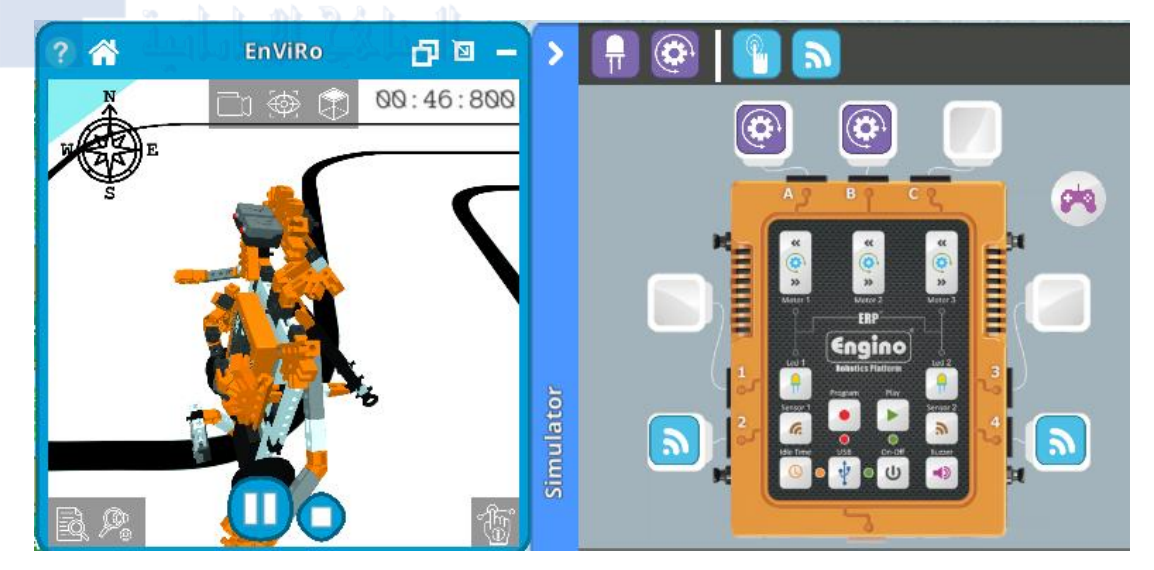

The robot should have:

- two IR sensors.
- two motors.
- a control unit.

## **You have to:**

1. Set the ports through the simulator by assigning:

- two IR sensors. (2 marks)
- two motors. (2 marks)
- 2. The program should make the robot:
	- move forward when the sensors do not detect a line. (2 marks)

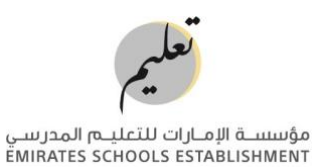

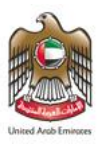

- move left when the left sensor detects a line. (2 marks)
- move right when the right sensor detects a line. (2 marks)
- move forward when both sensors detect a line. (2 marks)

Test it in the EnViRo simulator.

Note: Choose Humanoid Robot. Then, choose the Line Follow map.

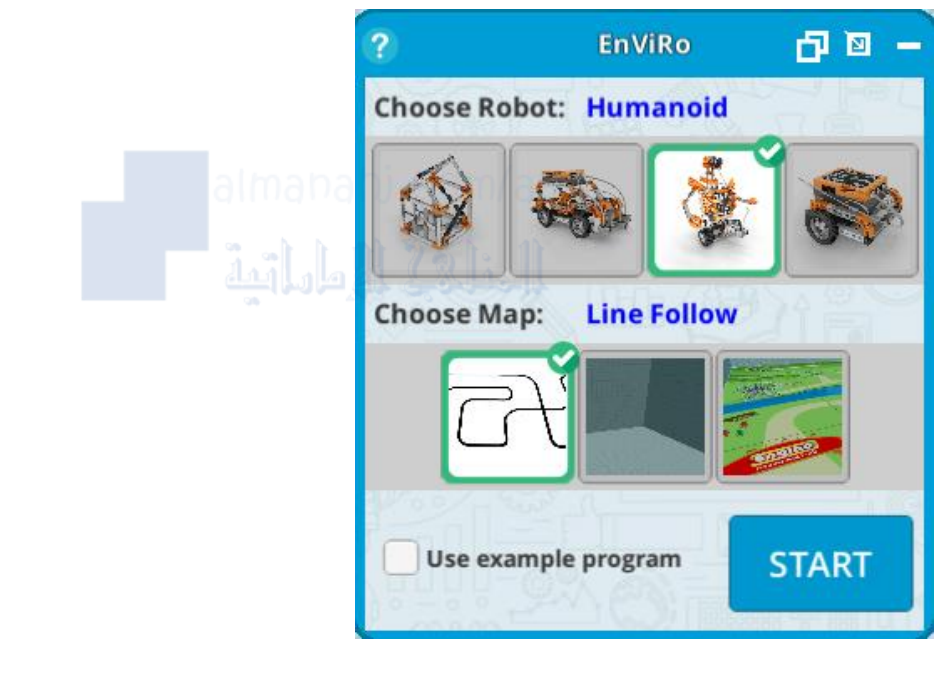

✓ When you finish, take a screenshot of the code. Save it using your first and second name and add '-CP3.PNG'at the end. For example, 'MariamAli-CP3.PNG'. Then, upload it to LMS. Your teacher will mark it.